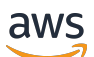

API Reference

# **AWS Support App in Slack**

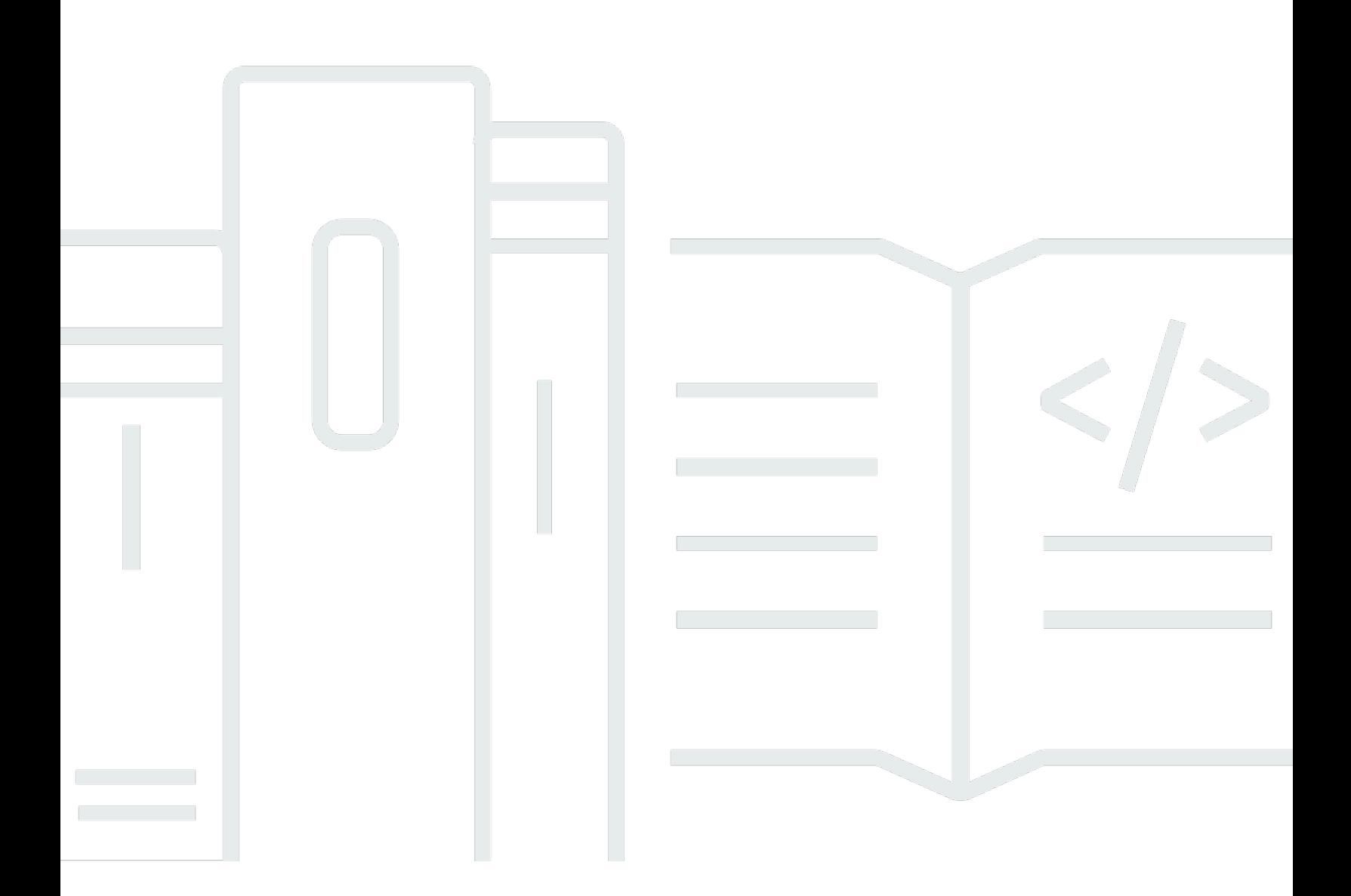

### **API Version 2021-08-20**

Copyright © 2024 Amazon Web Services, Inc. and/or its affiliates. All rights reserved.

## **AWS Support App in Slack: API Reference**

Copyright © 2024 Amazon Web Services, Inc. and/or its affiliates. All rights reserved.

Amazon's trademarks and trade dress may not be used in connection with any product or service that is not Amazon's, in any manner that is likely to cause confusion among customers, or in any manner that disparages or discredits Amazon. All other trademarks not owned by Amazon are the property of their respective owners, who may or may not be affiliated with, connected to, or sponsored by Amazon.

## **Table of Contents**

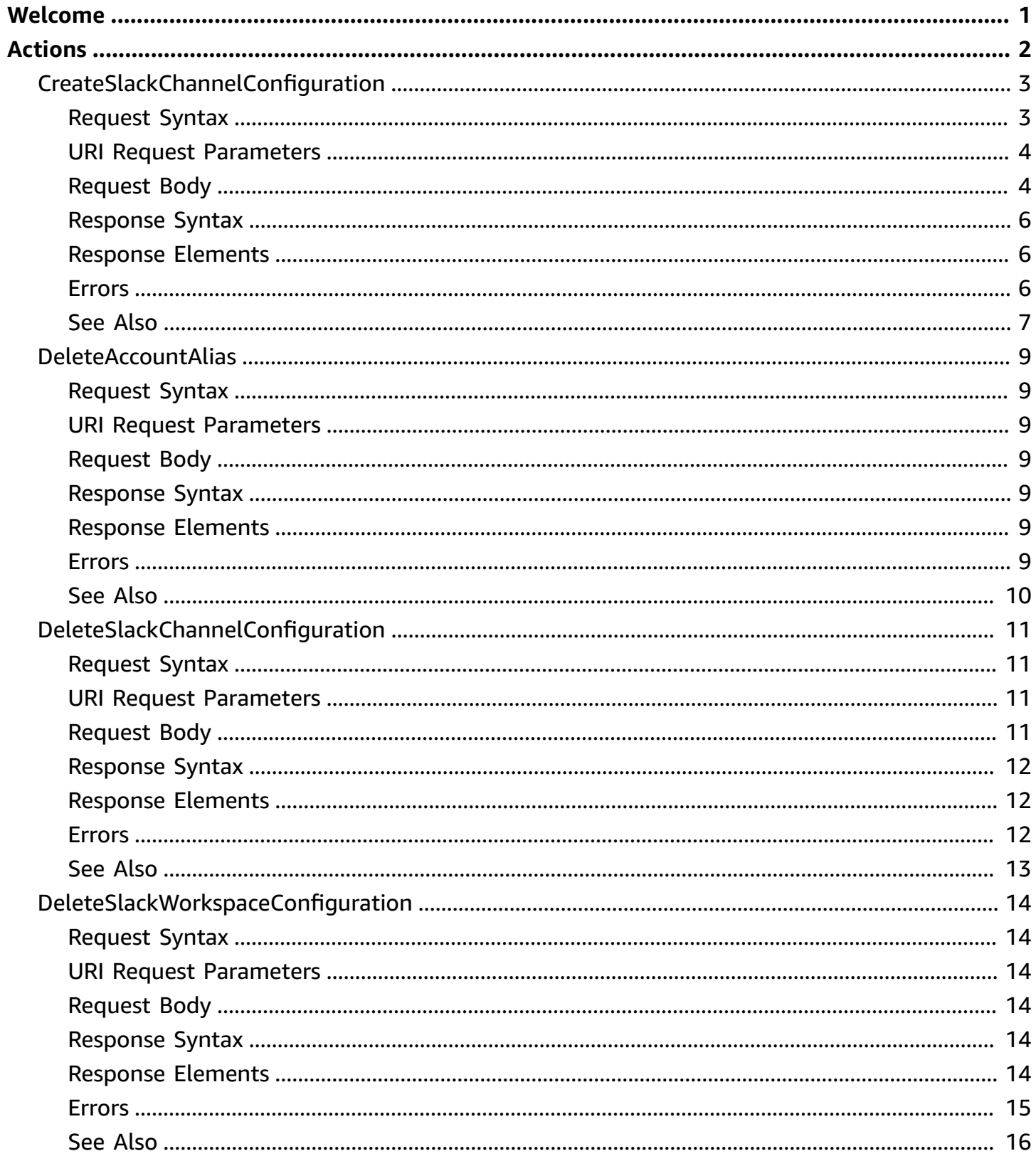

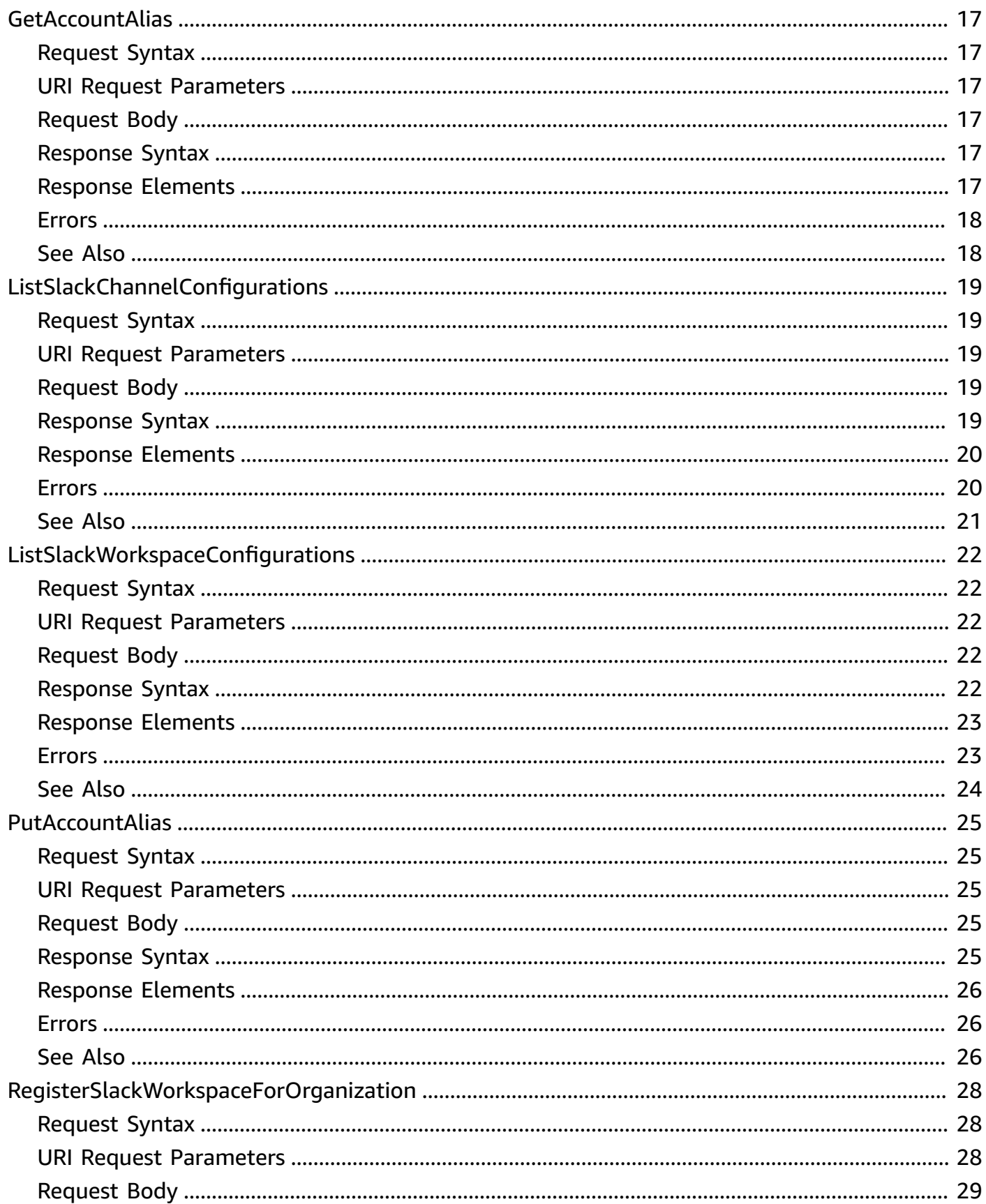

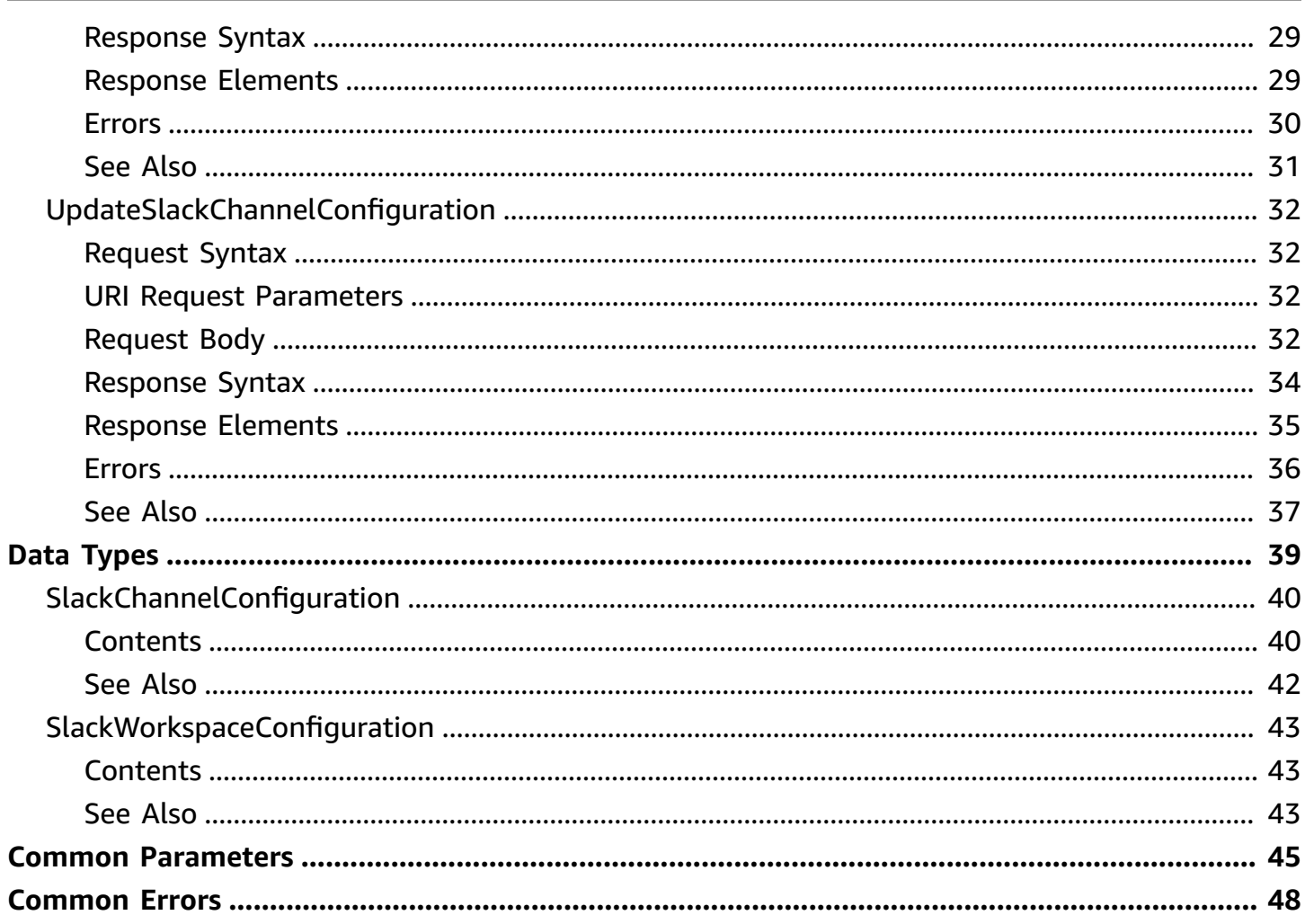

# <span id="page-5-0"></span>**Welcome**

You can use the AWS Support App in Slack API to manage your support cases in Slack for your AWS account. After you configure your Slack workspace and channel with the AWS Support App, you can perform the following tasks directly in your Slack channel:

- Create, search, update, and resolve your support cases
- Request service quota increases for your account
- Invite AWS Support agents to your channel so that you can chat directly about your support cases

For more information about how to perform these actions in Slack, see the following documentation in the *AWS Support User Guide*:

- AWS [Support](https://docs.aws.amazon.com/awssupport/latest/user/aws-support-app-for-slack.html) App in Slack
- Joining a live chat session with AWS [Support](https://docs.aws.amazon.com/awssupport/latest/user/joining-a-live-chat-session.html)
- [Requesting](https://docs.aws.amazon.com/awssupport/latest/user/service-quota-increase.html) service quota increases
- AWS Support App [commands](https://docs.aws.amazon.com/awssupport/latest/user/support-app-commands.html) in Slack

You can also use the AWS Management Console instead of the AWS Support App API to manage your Slack configurations. For more information, see Authorize a Slack [workspace](https://docs.aws.amazon.com/awssupport/latest/user/authorize-slack-workspace.html) to enable the AWS [Support](https://docs.aws.amazon.com/awssupport/latest/user/authorize-slack-workspace.html) App.

#### *A* Note

- You must have a Business or Enterprise Support plan to use the AWS Support App API.
- For more information about the AWS Support App endpoints, see the AWS [Support](https://docs.aws.amazon.com/general/latest/gr/awssupport.html#awssupport_app_region) App [in Slack endpoints](https://docs.aws.amazon.com/general/latest/gr/awssupport.html#awssupport_app_region) in the *AWS General Reference*.

This document was last published on June 14, 2024.

## <span id="page-6-0"></span>**Actions**

The following actions are supported:

- [CreateSlackChannelConfiguration](#page-7-0)
- [DeleteAccountAlias](#page-13-0)
- [DeleteSlackChannelConfiguration](#page-15-0)
- [DeleteSlackWorkspaceConfiguration](#page-18-0)
- [GetAccountAlias](#page-21-0)
- [ListSlackChannelConfigurations](#page-23-0)
- [ListSlackWorkspaceConfigurations](#page-26-0)
- [PutAccountAlias](#page-29-0)
- [RegisterSlackWorkspaceForOrganization](#page-32-0)
- [UpdateSlackChannelConfiguration](#page-36-0)

## <span id="page-7-0"></span>**CreateSlackChannelConfiguration**

Creates a Slack channel configuration for your AWS account.

#### *(i)* Note

- You can add up to 5 Slack workspaces for your account.
- You can add up to 20 Slack channels for your account.

A Slack channel can have up to 100 AWS accounts. This means that only 100 accounts can add the same Slack channel to the AWS Support App. We recommend that you only add the accounts that you need to manage support cases for your organization. This can reduce the notifications about case updates that you receive in the Slack channel.

#### **(i)** Note

We recommend that you choose a private Slack channel so that only members in that channel have read and write access to your support cases. Anyone in your Slack channel can create, update, or resolve support cases for your account. Users require an invitation to join private channels.

### <span id="page-7-1"></span>**Request Syntax**

```
POST /control/create-slack-channel-configuration HTTP/1.1
Content-type: application/json
{ 
    "channelId": "string", 
    "channelName": "string", 
    "channelRoleArn": "string", 
    "notifyOnAddCorrespondenceToCase": boolean, 
    "notifyOnCaseSeverity": "string", 
    "notifyOnCreateOrReopenCase": boolean, 
    "notifyOnResolveCase": boolean, 
    "teamId": "string"
}
```
### <span id="page-8-0"></span>**URI Request Parameters**

<span id="page-8-1"></span>The request does not use any URI parameters.

### **Request Body**

The request accepts the following data in JSON format.

#### <span id="page-8-2"></span>**[channelId](#page-7-1)**

The channel ID in Slack. This ID identifies a channel within a Slack workspace.

Type: String

Length Constraints: Minimum length of 1. Maximum length of 256.

Pattern: ^\S+\$

Required: Yes

#### <span id="page-8-3"></span>**[channelName](#page-7-1)**

The name of the Slack channel that you configure for the AWS Support App.

Type: String

Length Constraints: Minimum length of 1. Maximum length of 256.

Pattern: ^. +\$

Required: No

#### <span id="page-8-4"></span>**[channelRoleArn](#page-7-1)**

The Amazon Resource Name (ARN) of an IAM role that you want to use to perform operations on AWS services. For more information, see [Managing](https://docs.aws.amazon.com/awssupport/latest/user/support-app-permissions.html) access to the AWS Support App in the *AWS Support User Guide*.

Type: String

Length Constraints: Minimum length of 31. Maximum length of 2048.

Pattern: ^arn:aws:iam::[0-9]{12}:role/(.+)\$

Required: Yes

#### <span id="page-9-0"></span>**[notifyOnAddCorrespondenceToCase](#page-7-1)**

Whether you want to get notified when a support case has a new correspondence.

Type: Boolean

Required: No

#### <span id="page-9-1"></span>**[notifyOnCaseSeverity](#page-7-1)**

The case severity for a support case that you want to receive notifications.

If you specify high or all, you must specify true for at least one of the following parameters:

- notifyOnAddCorrespondenceToCase
- notifyOnCreateOrReopenCase
- notifyOnResolveCase

If you specify none, the following parameters must be null or false:

- notifyOnAddCorrespondenceToCase
- notifyOnCreateOrReopenCase
- notifyOnResolveCase

#### **A** Note

If you don't specify these parameters in your request, they default to false.

Type: String

Valid Values: none | all | high

Required: Yes

#### <span id="page-9-2"></span>**[notifyOnCreateOrReopenCase](#page-7-1)**

Whether you want to get notified when a support case is created or reopened.

Type: Boolean

Required: No

#### <span id="page-10-3"></span>**[notifyOnResolveCase](#page-7-1)**

Whether you want to get notified when a support case is resolved.

Type: Boolean

Required: No

#### <span id="page-10-4"></span>**[teamId](#page-7-1)**

The team ID in Slack. This ID uniquely identifies a Slack workspace, such as T012ABCDEFG.

Type: String

Length Constraints: Minimum length of 1. Maximum length of 256.

Pattern: ^\S+\$

Required: Yes

### <span id="page-10-0"></span>**Response Syntax**

HTTP/1.1 200

### <span id="page-10-1"></span>**Response Elements**

<span id="page-10-2"></span>If the action is successful, the service sends back an HTTP 200 response with an empty HTTP body.

### **Errors**

For information about the errors that are common to all actions, see [Common](#page-52-0) Errors.

#### **AccessDeniedException**

You don't have sufficient permission to perform this action.

HTTP Status Code: 403

#### **ConflictException**

Your request has a conflict. For example, you might receive this error if you try the following:

• Add, update, or delete a Slack channel configuration before you add a Slack workspace to your AWS account.

- Add a Slack channel configuration that already exists in your AWS account.
- Delete a Slack channel configuration for a live chat channel.
- Delete a Slack workspace from your AWS account that has an active live chat channel.
- Call the RegisterSlackWorkspaceForOrganization API from an AWS account that doesn't belong to an organization.
- Call the RegisterSlackWorkspaceForOrganization API from a member account, but the management account hasn't registered that workspace yet for the organization.

#### HTTP Status Code: 409

#### **InternalServerException**

We can't process your request right now because of a server issue. Try again later.

HTTP Status Code: 500

#### **ServiceQuotaExceededException**

Your Service Quotas request exceeds the quota for the service. For example, your Service Quotas request to AWS Support App might exceed the maximum number of workspaces or channels per account, or the maximum number of accounts per Slack channel.

HTTP Status Code: 402

#### **ValidationException**

Your request input doesn't meet the constraints that the AWS Support App specifies.

HTTP Status Code: 400

### <span id="page-11-0"></span>**See Also**

- AWS [Command](https://docs.aws.amazon.com/goto/aws-cli/support-app-2021-08-20/CreateSlackChannelConfiguration) Line Interface
- [AWS](https://docs.aws.amazon.com/goto/DotNetSDKV3/support-app-2021-08-20/CreateSlackChannelConfiguration) SDK for .NET
- [AWS](https://docs.aws.amazon.com/goto/SdkForCpp/support-app-2021-08-20/CreateSlackChannelConfiguration) SDK for C++
- [AWS](https://docs.aws.amazon.com/goto/SdkForGoV2/support-app-2021-08-20/CreateSlackChannelConfiguration) SDK for Go v2
- [AWS](https://docs.aws.amazon.com/goto/SdkForJavaV2/support-app-2021-08-20/CreateSlackChannelConfiguration) SDK for Java V2
- AWS SDK for [JavaScript](https://docs.aws.amazon.com/goto/SdkForJavaScriptV3/support-app-2021-08-20/CreateSlackChannelConfiguration) V3
- [AWS](https://docs.aws.amazon.com/goto/SdkForPHPV3/support-app-2021-08-20/CreateSlackChannelConfiguration) SDK for PHP V3
- AWS SDK for [Python](https://docs.aws.amazon.com/goto/boto3/support-app-2021-08-20/CreateSlackChannelConfiguration)
- AWS SDK for [Ruby](https://docs.aws.amazon.com/goto/SdkForRubyV3/support-app-2021-08-20/CreateSlackChannelConfiguration) V3

## <span id="page-13-0"></span>**DeleteAccountAlias**

Deletes an alias for an AWS account ID. The alias appears in the AWS Support App page of the AWS Support Center. The alias also appears in Slack messages from the AWS Support App.

### <span id="page-13-1"></span>**Request Syntax**

POST /control/delete-account-alias HTTP/1.1

### <span id="page-13-2"></span>**URI Request Parameters**

The request does not use any URI parameters.

### <span id="page-13-3"></span>**Request Body**

The request does not have a request body.

### <span id="page-13-4"></span>**Response Syntax**

HTTP/1.1 200

### <span id="page-13-5"></span>**Response Elements**

If the action is successful, the service sends back an HTTP 200 response with an empty HTTP body.

### <span id="page-13-6"></span>**Errors**

For information about the errors that are common to all actions, see [Common](#page-52-0) Errors.

#### **AccessDeniedException**

You don't have sufficient permission to perform this action.

HTTP Status Code: 403

#### **InternalServerException**

We can't process your request right now because of a server issue. Try again later.

HTTP Status Code: 500

#### **ResourceNotFoundException**

The specified resource is missing or doesn't exist, such as an account alias, Slack channel configuration, or Slack workspace configuration.

HTTP Status Code: 404

### <span id="page-14-0"></span>**See Also**

- AWS [Command](https://docs.aws.amazon.com/goto/aws-cli/support-app-2021-08-20/DeleteAccountAlias) Line Interface
- [AWS](https://docs.aws.amazon.com/goto/DotNetSDKV3/support-app-2021-08-20/DeleteAccountAlias) SDK for .NET
- [AWS](https://docs.aws.amazon.com/goto/SdkForCpp/support-app-2021-08-20/DeleteAccountAlias) SDK for C++
- [AWS](https://docs.aws.amazon.com/goto/SdkForGoV2/support-app-2021-08-20/DeleteAccountAlias) SDK for Go v2
- [AWS](https://docs.aws.amazon.com/goto/SdkForJavaV2/support-app-2021-08-20/DeleteAccountAlias) SDK for Java V2
- AWS SDK for [JavaScript](https://docs.aws.amazon.com/goto/SdkForJavaScriptV3/support-app-2021-08-20/DeleteAccountAlias) V3
- [AWS](https://docs.aws.amazon.com/goto/SdkForPHPV3/support-app-2021-08-20/DeleteAccountAlias) SDK for PHP V3
- AWS SDK for [Python](https://docs.aws.amazon.com/goto/boto3/support-app-2021-08-20/DeleteAccountAlias)
- AWS SDK for [Ruby](https://docs.aws.amazon.com/goto/SdkForRubyV3/support-app-2021-08-20/DeleteAccountAlias) V3

## <span id="page-15-0"></span>**DeleteSlackChannelConfiguration**

Deletes a Slack channel configuration from your AWS account. This operation doesn't delete your Slack channel.

### <span id="page-15-1"></span>**Request Syntax**

```
POST /control/delete-slack-channel-configuration HTTP/1.1
Content-type: application/json
{ 
    "channelId": "string", 
    "teamId": "string"
}
```
### <span id="page-15-2"></span>**URI Request Parameters**

The request does not use any URI parameters.

### <span id="page-15-3"></span>**Request Body**

The request accepts the following data in JSON format.

#### <span id="page-15-4"></span>**[channelId](#page-15-1)**

The channel ID in Slack. This ID identifies a channel within a Slack workspace.

Type: String

Length Constraints: Minimum length of 1. Maximum length of 256.

Pattern: ^\S+\$

Required: Yes

#### <span id="page-15-5"></span>**[teamId](#page-15-1)**

The team ID in Slack. This ID uniquely identifies a Slack workspace, such as T012ABCDEFG.

Type: String

Length Constraints: Minimum length of 1. Maximum length of 256.

Pattern: ^\S+\$

Required: Yes

### <span id="page-16-0"></span>**Response Syntax**

HTTP/1.1 200

### <span id="page-16-1"></span>**Response Elements**

If the action is successful, the service sends back an HTTP 200 response with an empty HTTP body.

### <span id="page-16-2"></span>**Errors**

For information about the errors that are common to all actions, see [Common](#page-52-0) Errors.

#### **AccessDeniedException**

You don't have sufficient permission to perform this action.

HTTP Status Code: 403

#### **ConflictException**

Your request has a conflict. For example, you might receive this error if you try the following:

- Add, update, or delete a Slack channel configuration before you add a Slack workspace to your AWS account.
- Add a Slack channel configuration that already exists in your AWS account.
- Delete a Slack channel configuration for a live chat channel.
- Delete a Slack workspace from your AWS account that has an active live chat channel.
- Call the RegisterSlackWorkspaceForOrganization API from an AWS account that doesn't belong to an organization.
- Call the RegisterSlackWorkspaceForOrganization API from a member account, but the management account hasn't registered that workspace yet for the organization.

HTTP Status Code: 409

#### **InternalServerException**

We can't process your request right now because of a server issue. Try again later.

#### HTTP Status Code: 500

#### **ResourceNotFoundException**

The specified resource is missing or doesn't exist, such as an account alias, Slack channel configuration, or Slack workspace configuration.

HTTP Status Code: 404

#### **ValidationException**

Your request input doesn't meet the constraints that the AWS Support App specifies.

HTTP Status Code: 400

### <span id="page-17-0"></span>**See Also**

- AWS [Command](https://docs.aws.amazon.com/goto/aws-cli/support-app-2021-08-20/DeleteSlackChannelConfiguration) Line Interface
- [AWS](https://docs.aws.amazon.com/goto/DotNetSDKV3/support-app-2021-08-20/DeleteSlackChannelConfiguration) SDK for .NET
- [AWS](https://docs.aws.amazon.com/goto/SdkForCpp/support-app-2021-08-20/DeleteSlackChannelConfiguration) SDK for C++
- [AWS](https://docs.aws.amazon.com/goto/SdkForGoV2/support-app-2021-08-20/DeleteSlackChannelConfiguration) SDK for Go v2
- [AWS](https://docs.aws.amazon.com/goto/SdkForJavaV2/support-app-2021-08-20/DeleteSlackChannelConfiguration) SDK for Java V2
- AWS SDK for [JavaScript](https://docs.aws.amazon.com/goto/SdkForJavaScriptV3/support-app-2021-08-20/DeleteSlackChannelConfiguration) V3
- [AWS](https://docs.aws.amazon.com/goto/SdkForPHPV3/support-app-2021-08-20/DeleteSlackChannelConfiguration) SDK for PHP V3
- AWS SDK for [Python](https://docs.aws.amazon.com/goto/boto3/support-app-2021-08-20/DeleteSlackChannelConfiguration)
- AWS SDK for [Ruby](https://docs.aws.amazon.com/goto/SdkForRubyV3/support-app-2021-08-20/DeleteSlackChannelConfiguration) V3

## <span id="page-18-0"></span>**DeleteSlackWorkspaceConfiguration**

Deletes a Slack workspace configuration from your AWS account. This operation doesn't delete your Slack workspace.

### <span id="page-18-1"></span>**Request Syntax**

```
POST /control/delete-slack-workspace-configuration HTTP/1.1
Content-type: application/json
{ 
    "teamId": "string"
}
```
### <span id="page-18-2"></span>**URI Request Parameters**

The request does not use any URI parameters.

### <span id="page-18-3"></span>**Request Body**

The request accepts the following data in JSON format.

#### <span id="page-18-6"></span>**[teamId](#page-18-1)**

The team ID in Slack. This ID uniquely identifies a Slack workspace, such as T012ABCDEFG.

Type: String

Length Constraints: Minimum length of 1. Maximum length of 256.

Pattern: ^\S+\$

Required: Yes

### <span id="page-18-4"></span>**Response Syntax**

HTTP/1.1 200

### <span id="page-18-5"></span>**Response Elements**

If the action is successful, the service sends back an HTTP 200 response with an empty HTTP body.

### <span id="page-19-0"></span>**Errors**

For information about the errors that are common to all actions, see [Common](#page-52-0) Errors.

#### **AccessDeniedException**

You don't have sufficient permission to perform this action.

HTTP Status Code: 403

#### **ConflictException**

Your request has a conflict. For example, you might receive this error if you try the following:

- Add, update, or delete a Slack channel configuration before you add a Slack workspace to your AWS account.
- Add a Slack channel configuration that already exists in your AWS account.
- Delete a Slack channel configuration for a live chat channel.
- Delete a Slack workspace from your AWS account that has an active live chat channel.
- Call the RegisterSlackWorkspaceForOrganization API from an AWS account that doesn't belong to an organization.
- Call the RegisterSlackWorkspaceForOrganization API from a member account, but the management account hasn't registered that workspace yet for the organization.

HTTP Status Code: 409

#### **InternalServerException**

We can't process your request right now because of a server issue. Try again later.

HTTP Status Code: 500

#### **ResourceNotFoundException**

The specified resource is missing or doesn't exist, such as an account alias, Slack channel configuration, or Slack workspace configuration.

HTTP Status Code: 404

#### **ValidationException**

Your request input doesn't meet the constraints that the AWS Support App specifies.

HTTP Status Code: 400

### <span id="page-20-0"></span>**See Also**

- AWS [Command](https://docs.aws.amazon.com/goto/aws-cli/support-app-2021-08-20/DeleteSlackWorkspaceConfiguration) Line Interface
- [AWS](https://docs.aws.amazon.com/goto/DotNetSDKV3/support-app-2021-08-20/DeleteSlackWorkspaceConfiguration) SDK for .NET
- [AWS](https://docs.aws.amazon.com/goto/SdkForCpp/support-app-2021-08-20/DeleteSlackWorkspaceConfiguration) SDK for C++
- [AWS](https://docs.aws.amazon.com/goto/SdkForGoV2/support-app-2021-08-20/DeleteSlackWorkspaceConfiguration) SDK for Go v2
- [AWS](https://docs.aws.amazon.com/goto/SdkForJavaV2/support-app-2021-08-20/DeleteSlackWorkspaceConfiguration) SDK for Java V2
- AWS SDK for [JavaScript](https://docs.aws.amazon.com/goto/SdkForJavaScriptV3/support-app-2021-08-20/DeleteSlackWorkspaceConfiguration) V3
- [AWS](https://docs.aws.amazon.com/goto/SdkForPHPV3/support-app-2021-08-20/DeleteSlackWorkspaceConfiguration) SDK for PHP V3
- AWS SDK for [Python](https://docs.aws.amazon.com/goto/boto3/support-app-2021-08-20/DeleteSlackWorkspaceConfiguration)
- AWS SDK for [Ruby](https://docs.aws.amazon.com/goto/SdkForRubyV3/support-app-2021-08-20/DeleteSlackWorkspaceConfiguration) V3

## <span id="page-21-0"></span>**GetAccountAlias**

Retrieves the alias from an AWS account ID. The alias appears in the AWS Support App page of the AWS Support Center. The alias also appears in Slack messages from the AWS Support App.

### <span id="page-21-1"></span>**Request Syntax**

```
POST /control/get-account-alias HTTP/1.1
```
### <span id="page-21-2"></span>**URI Request Parameters**

The request does not use any URI parameters.

### <span id="page-21-3"></span>**Request Body**

The request does not have a request body.

### <span id="page-21-4"></span>**Response Syntax**

```
HTTP/1.1 200
Content-type: application/json
{ 
    "accountAlias": "string"
}
```
### <span id="page-21-5"></span>**Response Elements**

If the action is successful, the service sends back an HTTP 200 response.

The following data is returned in JSON format by the service.

#### <span id="page-21-6"></span>**[accountAlias](#page-21-4)**

An alias or short name for an AWS account.

Type: String

Length Constraints: Minimum length of 1. Maximum length of 30.

Pattern: ^[\w\- ]+\$

### <span id="page-22-0"></span>**Errors**

For information about the errors that are common to all actions, see [Common](#page-52-0) Errors.

#### **InternalServerException**

We can't process your request right now because of a server issue. Try again later.

HTTP Status Code: 500

### <span id="page-22-1"></span>**See Also**

- AWS [Command](https://docs.aws.amazon.com/goto/aws-cli/support-app-2021-08-20/GetAccountAlias) Line Interface
- [AWS](https://docs.aws.amazon.com/goto/DotNetSDKV3/support-app-2021-08-20/GetAccountAlias) SDK for .NET
- [AWS](https://docs.aws.amazon.com/goto/SdkForCpp/support-app-2021-08-20/GetAccountAlias) SDK for C++
- [AWS](https://docs.aws.amazon.com/goto/SdkForGoV2/support-app-2021-08-20/GetAccountAlias) SDK for Go v2
- [AWS](https://docs.aws.amazon.com/goto/SdkForJavaV2/support-app-2021-08-20/GetAccountAlias) SDK for Java V2
- AWS SDK for [JavaScript](https://docs.aws.amazon.com/goto/SdkForJavaScriptV3/support-app-2021-08-20/GetAccountAlias) V3
- [AWS](https://docs.aws.amazon.com/goto/SdkForPHPV3/support-app-2021-08-20/GetAccountAlias) SDK for PHP V3
- AWS SDK for [Python](https://docs.aws.amazon.com/goto/boto3/support-app-2021-08-20/GetAccountAlias)
- AWS SDK for [Ruby](https://docs.aws.amazon.com/goto/SdkForRubyV3/support-app-2021-08-20/GetAccountAlias) V3

## <span id="page-23-0"></span>**ListSlackChannelConfigurations**

Lists the Slack channel configurations for an AWS account.

### <span id="page-23-1"></span>**Request Syntax**

```
POST /control/list-slack-channel-configurations HTTP/1.1
Content-type: application/json
{ 
    "nextToken": "string"
}
```
### <span id="page-23-2"></span>**URI Request Parameters**

The request does not use any URI parameters.

### <span id="page-23-3"></span>**Request Body**

The request accepts the following data in JSON format.

#### <span id="page-23-5"></span>**[nextToken](#page-23-1)**

If the results of a search are large, the API only returns a portion of the results and includes a nextToken pagination token in the response. To retrieve the next batch of results, reissue the search request and include the returned token. When the API returns the last set of results, the response doesn't include a pagination token value.

Type: String

Length Constraints: Minimum length of 1. Maximum length of 256.

Pattern: ^\S+\$

Required: No

### <span id="page-23-4"></span>**Response Syntax**

HTTP/1.1 200

ListSlackChannelConfigurations API Version 2021-08-20 19

```
Content-type: application/json
{ 
    "nextToken": "string", 
    "slackChannelConfigurations": [ 
       { 
           "channelId": "string", 
           "channelName": "string", 
           "channelRoleArn": "string", 
           "notifyOnAddCorrespondenceToCase": boolean, 
           "notifyOnCaseSeverity": "string", 
           "notifyOnCreateOrReopenCase": boolean, 
           "notifyOnResolveCase": boolean, 
           "teamId": "string" 
       } 
    ]
}
```
### <span id="page-24-0"></span>**Response Elements**

If the action is successful, the service sends back an HTTP 200 response.

The following data is returned in JSON format by the service.

#### <span id="page-24-2"></span>**[nextToken](#page-23-4)**

The point where pagination should resume when the response returns only partial results.

Type: String

Length Constraints: Minimum length of 1. Maximum length of 256.

Pattern: ^\S+\$

<span id="page-24-3"></span>**[slackChannelConfigurations](#page-23-4)**

The configurations for a Slack channel.

Type: Array of [SlackChannelConfiguration](#page-44-0) objects

### <span id="page-24-1"></span>**Errors**

For information about the errors that are common to all actions, see [Common](#page-52-0) Errors.

#### **AccessDeniedException**

You don't have sufficient permission to perform this action.

HTTP Status Code: 403

#### **InternalServerException**

We can't process your request right now because of a server issue. Try again later.

HTTP Status Code: 500

### <span id="page-25-0"></span>**See Also**

- AWS [Command](https://docs.aws.amazon.com/goto/aws-cli/support-app-2021-08-20/ListSlackChannelConfigurations) Line Interface
- [AWS](https://docs.aws.amazon.com/goto/DotNetSDKV3/support-app-2021-08-20/ListSlackChannelConfigurations) SDK for .NET
- [AWS](https://docs.aws.amazon.com/goto/SdkForCpp/support-app-2021-08-20/ListSlackChannelConfigurations) SDK for C++
- [AWS](https://docs.aws.amazon.com/goto/SdkForGoV2/support-app-2021-08-20/ListSlackChannelConfigurations) SDK for Go v2
- [AWS](https://docs.aws.amazon.com/goto/SdkForJavaV2/support-app-2021-08-20/ListSlackChannelConfigurations) SDK for Java V2
- AWS SDK for [JavaScript](https://docs.aws.amazon.com/goto/SdkForJavaScriptV3/support-app-2021-08-20/ListSlackChannelConfigurations) V3
- [AWS](https://docs.aws.amazon.com/goto/SdkForPHPV3/support-app-2021-08-20/ListSlackChannelConfigurations) SDK for PHP V3
- AWS SDK for [Python](https://docs.aws.amazon.com/goto/boto3/support-app-2021-08-20/ListSlackChannelConfigurations)
- AWS SDK for [Ruby](https://docs.aws.amazon.com/goto/SdkForRubyV3/support-app-2021-08-20/ListSlackChannelConfigurations) V3

## <span id="page-26-0"></span>**ListSlackWorkspaceConfigurations**

Lists the Slack workspace configurations for an AWS account.

### <span id="page-26-1"></span>**Request Syntax**

```
POST /control/list-slack-workspace-configurations HTTP/1.1
Content-type: application/json
{ 
    "nextToken": "string"
}
```
### <span id="page-26-2"></span>**URI Request Parameters**

The request does not use any URI parameters.

### <span id="page-26-3"></span>**Request Body**

The request accepts the following data in JSON format.

#### <span id="page-26-5"></span>**[nextToken](#page-26-1)**

If the results of a search are large, the API only returns a portion of the results and includes a nextToken pagination token in the response. To retrieve the next batch of results, reissue the search request and include the returned token. When the API returns the last set of results, the response doesn't include a pagination token value.

Type: String

Length Constraints: Minimum length of 1. Maximum length of 256.

Pattern: ^\S+\$

Required: No

### <span id="page-26-4"></span>**Response Syntax**

HTTP/1.1 200 Content-type: application/json

```
{ 
    "nextToken": "string", 
    "slackWorkspaceConfigurations": [ 
        { 
           "allowOrganizationMemberAccount": boolean, 
           "teamId": "string", 
           "teamName": "string" 
        } 
    ]
}
```
### <span id="page-27-0"></span>**Response Elements**

If the action is successful, the service sends back an HTTP 200 response.

The following data is returned in JSON format by the service.

#### <span id="page-27-2"></span>**[nextToken](#page-26-4)**

The point where pagination should resume when the response returns only partial results.

Type: String

Length Constraints: Minimum length of 1. Maximum length of 256.

Pattern: ^\S+\$

#### <span id="page-27-3"></span>**[slackWorkspaceConfigurations](#page-26-4)**

The configurations for a Slack workspace.

Type: Array of [SlackWorkspaceConfiguration](#page-47-0) objects

### <span id="page-27-1"></span>**Errors**

For information about the errors that are common to all actions, see [Common](#page-52-0) Errors.

#### **AccessDeniedException**

You don't have sufficient permission to perform this action.

HTTP Status Code: 403

#### **InternalServerException**

We can't process your request right now because of a server issue. Try again later.

HTTP Status Code: 500

### <span id="page-28-0"></span>**See Also**

- AWS [Command](https://docs.aws.amazon.com/goto/aws-cli/support-app-2021-08-20/ListSlackWorkspaceConfigurations) Line Interface
- [AWS](https://docs.aws.amazon.com/goto/DotNetSDKV3/support-app-2021-08-20/ListSlackWorkspaceConfigurations) SDK for .NET
- [AWS](https://docs.aws.amazon.com/goto/SdkForCpp/support-app-2021-08-20/ListSlackWorkspaceConfigurations) SDK for C++
- [AWS](https://docs.aws.amazon.com/goto/SdkForGoV2/support-app-2021-08-20/ListSlackWorkspaceConfigurations) SDK for Go v2
- [AWS](https://docs.aws.amazon.com/goto/SdkForJavaV2/support-app-2021-08-20/ListSlackWorkspaceConfigurations) SDK for Java V2
- AWS SDK for [JavaScript](https://docs.aws.amazon.com/goto/SdkForJavaScriptV3/support-app-2021-08-20/ListSlackWorkspaceConfigurations) V3
- [AWS](https://docs.aws.amazon.com/goto/SdkForPHPV3/support-app-2021-08-20/ListSlackWorkspaceConfigurations) SDK for PHP V3
- AWS SDK for [Python](https://docs.aws.amazon.com/goto/boto3/support-app-2021-08-20/ListSlackWorkspaceConfigurations)
- AWS SDK for [Ruby](https://docs.aws.amazon.com/goto/SdkForRubyV3/support-app-2021-08-20/ListSlackWorkspaceConfigurations) V3

## <span id="page-29-0"></span>**PutAccountAlias**

Creates or updates an individual alias for each AWS account ID. The alias appears in the AWS Support App page of the AWS Support Center. The alias also appears in Slack messages from the AWS Support App.

### <span id="page-29-1"></span>**Request Syntax**

```
POST /control/put-account-alias HTTP/1.1
Content-type: application/json
{ 
    "accountAlias": "string"
}
```
### <span id="page-29-2"></span>**URI Request Parameters**

The request does not use any URI parameters.

### <span id="page-29-3"></span>**Request Body**

The request accepts the following data in JSON format.

#### <span id="page-29-5"></span>**[accountAlias](#page-29-1)**

An alias or short name for an AWS account.

Type: String

Length Constraints: Minimum length of 1. Maximum length of 30.

Pattern:  $\sqrt{\wedge}$   $\sqrt{-}$  1+\$

Required: Yes

### <span id="page-29-4"></span>**Response Syntax**

HTTP/1.1 200

### <span id="page-30-0"></span>**Response Elements**

<span id="page-30-1"></span>If the action is successful, the service sends back an HTTP 200 response with an empty HTTP body.

### **Errors**

For information about the errors that are common to all actions, see [Common](#page-52-0) Errors.

#### **AccessDeniedException**

You don't have sufficient permission to perform this action.

HTTP Status Code: 403

#### **InternalServerException**

We can't process your request right now because of a server issue. Try again later.

HTTP Status Code: 500

#### **ValidationException**

Your request input doesn't meet the constraints that the AWS Support App specifies.

HTTP Status Code: 400

### <span id="page-30-2"></span>**See Also**

- AWS [Command](https://docs.aws.amazon.com/goto/aws-cli/support-app-2021-08-20/PutAccountAlias) Line Interface
- [AWS](https://docs.aws.amazon.com/goto/DotNetSDKV3/support-app-2021-08-20/PutAccountAlias) SDK for .NET
- [AWS](https://docs.aws.amazon.com/goto/SdkForCpp/support-app-2021-08-20/PutAccountAlias) SDK for C++
- [AWS](https://docs.aws.amazon.com/goto/SdkForGoV2/support-app-2021-08-20/PutAccountAlias) SDK for Go v2
- [AWS](https://docs.aws.amazon.com/goto/SdkForJavaV2/support-app-2021-08-20/PutAccountAlias) SDK for Java V2
- AWS SDK for [JavaScript](https://docs.aws.amazon.com/goto/SdkForJavaScriptV3/support-app-2021-08-20/PutAccountAlias) V3
- [AWS](https://docs.aws.amazon.com/goto/SdkForPHPV3/support-app-2021-08-20/PutAccountAlias) SDK for PHP V3
- AWS SDK for [Python](https://docs.aws.amazon.com/goto/boto3/support-app-2021-08-20/PutAccountAlias)
- AWS SDK for [Ruby](https://docs.aws.amazon.com/goto/SdkForRubyV3/support-app-2021-08-20/PutAccountAlias) V3

## <span id="page-32-0"></span>**RegisterSlackWorkspaceForOrganization**

Registers a Slack workspace for your AWS account. To call this API, your account must be part of an organization in AWS Organizations.

If you're the *management account* and you want to register Slack workspaces for your organization, you must complete the following tasks:

- 1. Sign in to the AWS [Support](https://console.aws.amazon.com/support/app) Center and authorize the Slack workspaces where you want your organization to have access to. See Authorize a Slack [workspace](https://docs.aws.amazon.com/awssupport/latest/user/authorize-slack-workspace.html) in the *AWS Support User Guide*.
- 2. Call the RegisterSlackWorkspaceForOrganization API to authorize each Slack workspace for the organization.

After the management account authorizes the Slack workspace, member accounts can call this API to authorize the same Slack workspace for their individual accounts. Member accounts don't need to authorize the Slack workspace manually through the AWS [Support](https://console.aws.amazon.com/support/app) Center.

To use the AWS Support App, each account must then complete the following tasks:

- Create an AWS Identity and Access Management (IAM) role with the required permission. For more information, see [Managing](https://docs.aws.amazon.com/awssupport/latest/user/support-app-permissions.html) access to the AWS Support App.
- Configure a Slack channel to use the AWS Support App for support cases for that account. For more information, see [Configuring a Slack channel.](https://docs.aws.amazon.com/awssupport/latest/user/add-your-slack-channel.html)

### <span id="page-32-1"></span>**Request Syntax**

```
POST /control/register-slack-workspace-for-organization HTTP/1.1
Content-type: application/json
{ 
    "teamId": "string"
}
```
### <span id="page-32-2"></span>**URI Request Parameters**

The request does not use any URI parameters.

## <span id="page-33-0"></span>**Request Body**

The request accepts the following data in JSON format.

### <span id="page-33-3"></span>**[teamId](#page-32-1)**

The team ID in Slack. This ID uniquely identifies a Slack workspace, such as T012ABCDEFG. Specify the Slack workspace that you want to use for your organization.

Type: String

Length Constraints: Minimum length of 1. Maximum length of 256.

Pattern: ^\S+\$

Required: Yes

## <span id="page-33-1"></span>**Response Syntax**

```
HTTP/1.1 200
Content-type: application/json
{ 
    "accountType": "string", 
    "teamId": "string", 
    "teamName": "string"
}
```
## <span id="page-33-2"></span>**Response Elements**

If the action is successful, the service sends back an HTTP 200 response.

The following data is returned in JSON format by the service.

#### <span id="page-33-4"></span>**[accountType](#page-33-1)**

Whether the AWS account is a management or member account that's part of an organization in AWS Organizations.

Type: String

Valid Values: management | member

#### <span id="page-34-1"></span>**[teamId](#page-33-1)**

The team ID in Slack. This ID uniquely identifies a Slack workspace, such as T012ABCDEFG.

Type: String

Length Constraints: Minimum length of 1. Maximum length of 256.

Pattern: ^\S+\$

#### <span id="page-34-2"></span>**[teamName](#page-33-1)**

The name of the Slack workspace.

Type: String

Length Constraints: Minimum length of 1. Maximum length of 256.

Pattern: ^ . +\$

#### <span id="page-34-0"></span>**Errors**

For information about the errors that are common to all actions, see [Common](#page-52-0) Errors.

#### **AccessDeniedException**

You don't have sufficient permission to perform this action.

HTTP Status Code: 403

#### **ConflictException**

Your request has a conflict. For example, you might receive this error if you try the following:

- Add, update, or delete a Slack channel configuration before you add a Slack workspace to your AWS account.
- Add a Slack channel configuration that already exists in your AWS account.
- Delete a Slack channel configuration for a live chat channel.
- Delete a Slack workspace from your AWS account that has an active live chat channel.
- Call the RegisterSlackWorkspaceForOrganization API from an AWS account that doesn't belong to an organization.

• Call the RegisterSlackWorkspaceForOrganization API from a member account, but the management account hasn't registered that workspace yet for the organization.

HTTP Status Code: 409

#### **InternalServerException**

We can't process your request right now because of a server issue. Try again later.

HTTP Status Code: 500

#### **ResourceNotFoundException**

The specified resource is missing or doesn't exist, such as an account alias, Slack channel configuration, or Slack workspace configuration.

HTTP Status Code: 404

#### **ValidationException**

Your request input doesn't meet the constraints that the AWS Support App specifies.

HTTP Status Code: 400

### <span id="page-35-0"></span>**See Also**

- AWS [Command](https://docs.aws.amazon.com/goto/aws-cli/support-app-2021-08-20/RegisterSlackWorkspaceForOrganization) Line Interface
- [AWS](https://docs.aws.amazon.com/goto/DotNetSDKV3/support-app-2021-08-20/RegisterSlackWorkspaceForOrganization) SDK for .NET
- [AWS](https://docs.aws.amazon.com/goto/SdkForCpp/support-app-2021-08-20/RegisterSlackWorkspaceForOrganization) SDK for C++
- [AWS](https://docs.aws.amazon.com/goto/SdkForGoV2/support-app-2021-08-20/RegisterSlackWorkspaceForOrganization) SDK for Go v2
- [AWS](https://docs.aws.amazon.com/goto/SdkForJavaV2/support-app-2021-08-20/RegisterSlackWorkspaceForOrganization) SDK for Java V2
- AWS SDK for [JavaScript](https://docs.aws.amazon.com/goto/SdkForJavaScriptV3/support-app-2021-08-20/RegisterSlackWorkspaceForOrganization) V3
- [AWS](https://docs.aws.amazon.com/goto/SdkForPHPV3/support-app-2021-08-20/RegisterSlackWorkspaceForOrganization) SDK for PHP V3
- AWS SDK for [Python](https://docs.aws.amazon.com/goto/boto3/support-app-2021-08-20/RegisterSlackWorkspaceForOrganization)
- AWS SDK for [Ruby](https://docs.aws.amazon.com/goto/SdkForRubyV3/support-app-2021-08-20/RegisterSlackWorkspaceForOrganization) V3

## <span id="page-36-0"></span>**UpdateSlackChannelConfiguration**

Updates the configuration for a Slack channel, such as case update notifications.

## <span id="page-36-1"></span>**Request Syntax**

```
POST /control/update-slack-channel-configuration HTTP/1.1
Content-type: application/json
{ 
    "channelId": "string", 
    "channelName": "string", 
    "channelRoleArn": "string", 
    "notifyOnAddCorrespondenceToCase": boolean, 
    "notifyOnCaseSeverity": "string", 
    "notifyOnCreateOrReopenCase": boolean, 
    "notifyOnResolveCase": boolean, 
    "teamId": "string"
}
```
### <span id="page-36-2"></span>**URI Request Parameters**

The request does not use any URI parameters.

### <span id="page-36-3"></span>**Request Body**

The request accepts the following data in JSON format.

### <span id="page-36-4"></span>**[channelId](#page-36-1)**

The channel ID in Slack. This ID identifies a channel within a Slack workspace.

Type: String

Length Constraints: Minimum length of 1. Maximum length of 256.

Pattern: ^\S+\$

Required: Yes

#### <span id="page-36-5"></span>**[channelName](#page-36-1)**

The Slack channel name that you want to update.

#### Type: String

Length Constraints: Minimum length of 1. Maximum length of 256.

Pattern: ^ . +\$

Required: No

#### <span id="page-37-0"></span>**[channelRoleArn](#page-36-1)**

The Amazon Resource Name (ARN) of an IAM role that you want to use to perform operations on AWS services. For more information, see [Managing](https://docs.aws.amazon.com/awssupport/latest/user/support-app-permissions.html) access to the AWS Support App in the *AWS Support User Guide*.

Type: String

Length Constraints: Minimum length of 31. Maximum length of 2048.

Pattern: ^arn:aws:iam::[0-9]{12}:role/(.+)\$

Required: No

#### <span id="page-37-1"></span>**[notifyOnAddCorrespondenceToCase](#page-36-1)**

Whether you want to get notified when a support case has a new correspondence.

Type: Boolean

Required: No

#### <span id="page-37-2"></span>**[notifyOnCaseSeverity](#page-36-1)**

The case severity for a support case that you want to receive notifications.

If you specify high or all, at least one of the following parameters must be true:

- notifyOnAddCorrespondenceToCase
- notifyOnCreateOrReopenCase
- notifyOnResolveCase

If you specify none, any of the following parameters that you specify in your request must be false:

- notifyOnAddCorrespondenceToCase
- notifyOnCreateOrReopenCase
- notifyOnResolveCase

#### **A** Note

If you don't specify these parameters in your request, the AWS Support App uses the current values by default.

Type: String

Valid Values: none | all | high

Required: No

#### <span id="page-38-1"></span>**[notifyOnCreateOrReopenCase](#page-36-1)**

Whether you want to get notified when a support case is created or reopened.

Type: Boolean

Required: No

#### <span id="page-38-2"></span>**[notifyOnResolveCase](#page-36-1)**

Whether you want to get notified when a support case is resolved.

Type: Boolean

Required: No

#### <span id="page-38-3"></span>**[teamId](#page-36-1)**

The team ID in Slack. This ID uniquely identifies a Slack workspace, such as T012ABCDEFG.

Type: String

Length Constraints: Minimum length of 1. Maximum length of 256.

Pattern: ^\S+\$

Required: Yes

### <span id="page-38-0"></span>**Response Syntax**

```
HTTP/1.1 200
Content-type: application/json
```

```
{ 
    "channelId": "string", 
    "channelName": "string", 
    "channelRoleArn": "string", 
    "notifyOnAddCorrespondenceToCase": boolean, 
    "notifyOnCaseSeverity": "string", 
    "notifyOnCreateOrReopenCase": boolean, 
    "notifyOnResolveCase": boolean, 
    "teamId": "string"
}
```
### <span id="page-39-0"></span>**Response Elements**

If the action is successful, the service sends back an HTTP 200 response.

The following data is returned in JSON format by the service.

#### <span id="page-39-1"></span>**[channelId](#page-38-0)**

The channel ID in Slack. This ID identifies a channel within a Slack workspace.

Type: String

Length Constraints: Minimum length of 1. Maximum length of 256.

Pattern: ^\S+\$

#### <span id="page-39-2"></span>**[channelName](#page-38-0)**

The name of the Slack channel that you configure for the AWS Support App.

Type: String

Length Constraints: Minimum length of 1. Maximum length of 256.

Pattern: ^ . +\$

#### <span id="page-39-3"></span>**[channelRoleArn](#page-38-0)**

The Amazon Resource Name (ARN) of an IAM role that you want to use to perform operations on AWS services. For more information, see [Managing](https://docs.aws.amazon.com/awssupport/latest/user/support-app-permissions.html) access to the AWS Support App in the *AWS Support User Guide*.

Type: String

Length Constraints: Minimum length of 31. Maximum length of 2048.

Pattern: ^arn:aws:iam::[0-9]{12}:role/(.+)\$

#### <span id="page-40-1"></span>**[notifyOnAddCorrespondenceToCase](#page-38-0)**

Whether you want to get notified when a support case has a new correspondence.

Type: Boolean

#### <span id="page-40-2"></span>**[notifyOnCaseSeverity](#page-38-0)**

The case severity for a support case that you want to receive notifications.

Type: String

Valid Values: none | all | high

#### <span id="page-40-3"></span>**[notifyOnCreateOrReopenCase](#page-38-0)**

Whether you want to get notified when a support case is created or reopened.

Type: Boolean

#### <span id="page-40-4"></span>**[notifyOnResolveCase](#page-38-0)**

Whether you want to get notified when a support case is resolved.

Type: Boolean

#### <span id="page-40-5"></span>**[teamId](#page-38-0)**

The team ID in Slack. This ID uniquely identifies a Slack workspace, such as T012ABCDEFG.

Type: String

Length Constraints: Minimum length of 1. Maximum length of 256.

Pattern: ^\S+\$

### <span id="page-40-0"></span>**Errors**

For information about the errors that are common to all actions, see [Common](#page-52-0) Errors.

#### **AccessDeniedException**

You don't have sufficient permission to perform this action.

#### HTTP Status Code: 403

#### **ConflictException**

Your request has a conflict. For example, you might receive this error if you try the following:

- Add, update, or delete a Slack channel configuration before you add a Slack workspace to your AWS account.
- Add a Slack channel configuration that already exists in your AWS account.
- Delete a Slack channel configuration for a live chat channel.
- Delete a Slack workspace from your AWS account that has an active live chat channel.
- Call the RegisterSlackWorkspaceForOrganization API from an AWS account that doesn't belong to an organization.
- Call the RegisterSlackWorkspaceForOrganization API from a member account, but the management account hasn't registered that workspace yet for the organization.

HTTP Status Code: 409

#### **InternalServerException**

We can't process your request right now because of a server issue. Try again later.

HTTP Status Code: 500

#### **ResourceNotFoundException**

The specified resource is missing or doesn't exist, such as an account alias, Slack channel configuration, or Slack workspace configuration.

HTTP Status Code: 404

#### **ValidationException**

Your request input doesn't meet the constraints that the AWS Support App specifies.

HTTP Status Code: 400

### <span id="page-41-0"></span>**See Also**

For more information about using this API in one of the language-specific AWS SDKs, see the following:

• AWS [Command](https://docs.aws.amazon.com/goto/aws-cli/support-app-2021-08-20/UpdateSlackChannelConfiguration) Line Interface

- [AWS](https://docs.aws.amazon.com/goto/DotNetSDKV3/support-app-2021-08-20/UpdateSlackChannelConfiguration) SDK for .NET
- [AWS](https://docs.aws.amazon.com/goto/SdkForCpp/support-app-2021-08-20/UpdateSlackChannelConfiguration) SDK for C++
- [AWS](https://docs.aws.amazon.com/goto/SdkForGoV2/support-app-2021-08-20/UpdateSlackChannelConfiguration) SDK for Go v2
- [AWS](https://docs.aws.amazon.com/goto/SdkForJavaV2/support-app-2021-08-20/UpdateSlackChannelConfiguration) SDK for Java V2
- AWS SDK for [JavaScript](https://docs.aws.amazon.com/goto/SdkForJavaScriptV3/support-app-2021-08-20/UpdateSlackChannelConfiguration) V3
- [AWS](https://docs.aws.amazon.com/goto/SdkForPHPV3/support-app-2021-08-20/UpdateSlackChannelConfiguration) SDK for PHP V3
- AWS SDK for [Python](https://docs.aws.amazon.com/goto/boto3/support-app-2021-08-20/UpdateSlackChannelConfiguration)
- AWS SDK for [Ruby](https://docs.aws.amazon.com/goto/SdkForRubyV3/support-app-2021-08-20/UpdateSlackChannelConfiguration) V3

## <span id="page-43-0"></span>**Data Types**

The AWS Support App API contains several data types that various actions use. This section describes each data type in detail.

### **a** Note

The order of each element in a data type structure is not guaranteed. Applications should not assume a particular order.

The following data types are supported:

- [SlackChannelConfiguration](#page-44-0)
- [SlackWorkspaceConfiguration](#page-47-0)

# <span id="page-44-0"></span>**SlackChannelConfiguration**

The configuration for a Slack channel that you added for your AWS account.

## <span id="page-44-1"></span>**Contents**

#### <span id="page-44-2"></span>**channelId**

The channel ID in Slack. This ID identifies a channel within a Slack workspace.

Type: String

Length Constraints: Minimum length of 1. Maximum length of 256.

Pattern: ^\S+\$

Required: Yes

#### <span id="page-44-4"></span>**teamId**

The team ID in Slack. This ID uniquely identifies a Slack workspace, such as T012ABCDEFG.

Type: String

Length Constraints: Minimum length of 1. Maximum length of 256.

Pattern: ^\S+\$

Required: Yes

#### <span id="page-44-3"></span>**channelName**

The name of the Slack channel that you configured with the AWS Support App for your AWS account.

Type: String

Length Constraints: Minimum length of 1. Maximum length of 256.

Pattern: ^ . +\$

Required: No

#### <span id="page-45-0"></span>**channelRoleArn**

The Amazon Resource Name (ARN) of an IAM role that you want to use to perform operations on AWS services. For more information, see [Managing](https://docs.aws.amazon.com/awssupport/latest/user/support-app-permissions.html) access to the AWS Support App in the *AWS Support User Guide*.

Type: String

Length Constraints: Minimum length of 31. Maximum length of 2048.

Pattern: ^arn:aws:iam::[0-9]{12}:role/(.+)\$

Required: No

#### <span id="page-45-1"></span>**notifyOnAddCorrespondenceToCase**

Whether you want to get notified when a support case has a new correspondence.

Type: Boolean

Required: No

#### <span id="page-45-2"></span>**notifyOnCaseSeverity**

The case severity for a support case that you want to receive notifications.

Type: String

Valid Values: none | all | high

Required: No

#### <span id="page-45-3"></span>**notifyOnCreateOrReopenCase**

Whether you want to get notified when a support case is created or reopened.

Type: Boolean

Required: No

#### <span id="page-45-4"></span>**notifyOnResolveCase**

Whether you want to get notified when a support case is resolved.

Type: Boolean

Required: No

## <span id="page-46-0"></span>**See Also**

- [AWS](https://docs.aws.amazon.com/goto/SdkForCpp/support-app-2021-08-20/SlackChannelConfiguration) SDK for C++
- [AWS](https://docs.aws.amazon.com/goto/SdkForJavaV2/support-app-2021-08-20/SlackChannelConfiguration) SDK for Java V2
- AWS SDK for [Ruby](https://docs.aws.amazon.com/goto/SdkForRubyV3/support-app-2021-08-20/SlackChannelConfiguration) V3

## <span id="page-47-0"></span>**SlackWorkspaceConfiguration**

The configuration for a Slack workspace that you added to an AWS account.

### <span id="page-47-1"></span>**Contents**

#### <span id="page-47-4"></span>**teamId**

The team ID in Slack. This ID uniquely identifies a Slack workspace, such as T012ABCDEFG.

Type: String

Length Constraints: Minimum length of 1. Maximum length of 256.

Pattern: ^\S+\$

Required: Yes

#### <span id="page-47-3"></span>**allowOrganizationMemberAccount**

Whether to allow member accounts to authorize Slack workspaces. Member accounts must be part of an organization in AWS Organizations.

Type: Boolean

Required: No

#### <span id="page-47-5"></span>**teamName**

The name of the Slack workspace.

Type: String

Length Constraints: Minimum length of 1. Maximum length of 256.

Pattern: ^ . +\$

Required: No

### <span id="page-47-2"></span>**See Also**

For more information about using this API in one of the language-specific AWS SDKs, see the following:

SlackWorkspaceConfiguration API Version 2021-08-20 43

- [AWS](https://docs.aws.amazon.com/goto/SdkForCpp/support-app-2021-08-20/SlackWorkspaceConfiguration) SDK for C++
- [AWS](https://docs.aws.amazon.com/goto/SdkForJavaV2/support-app-2021-08-20/SlackWorkspaceConfiguration) SDK for Java V2
- AWS SDK for [Ruby](https://docs.aws.amazon.com/goto/SdkForRubyV3/support-app-2021-08-20/SlackWorkspaceConfiguration) V3

## <span id="page-49-0"></span>**Common Parameters**

The following list contains the parameters that all actions use for signing Signature Version 4 requests with a query string. Any action-specific parameters are listed in the topic for that action. For more information about Signature Version 4, see Signing AWS API [requests](https://docs.aws.amazon.com/IAM/latest/UserGuide/reference_aws-signing.html) in the *IAM User Guide*.

#### **Action**

The action to be performed.

Type: string

Required: Yes

#### **Version**

The API version that the request is written for, expressed in the format YYYY-MM-DD.

Type: string

Required: Yes

#### **X-Amz-Algorithm**

The hash algorithm that you used to create the request signature.

Condition: Specify this parameter when you include authentication information in a query string instead of in the HTTP authorization header.

Type: string

Valid Values: AWS4-HMAC-SHA256

Required: Conditional

#### **X-Amz-Credential**

The credential scope value, which is a string that includes your access key, the date, the region you are targeting, the service you are requesting, and a termination string ("aws4\_request"). The value is expressed in the following format: *access\_key*/*YYYYMMDD*/*region*/*service*/ aws4\_request.

For more information, see Create a signed AWS API [request](https://docs.aws.amazon.com/IAM/latest/UserGuide/create-signed-request.html) in the *IAM User Guide*.

Condition: Specify this parameter when you include authentication information in a query string instead of in the HTTP authorization header.

Type: string

Required: Conditional

#### **X-Amz-Date**

The date that is used to create the signature. The format must be ISO 8601 basic format (YYYYMMDD'T'HHMMSS'Z'). For example, the following date time is a valid X-Amz-Date value: 20120325T120000Z.

Condition: X-Amz-Date is optional for all requests; it can be used to override the date used for signing requests. If the Date header is specified in the ISO 8601 basic format, X-Amz-Date is not required. When X-Amz-Date is used, it always overrides the value of the Date header. For more information, see Elements of an AWS API request [signature](https://docs.aws.amazon.com/IAM/latest/UserGuide/signing-elements.html) in the *IAM User Guide*.

Type: string

Required: Conditional

#### **X-Amz-Security-Token**

The temporary security token that was obtained through a call to AWS Security Token Service (AWS STS). For a list of services that support temporary security credentials from AWS STS, see AWS [services](https://docs.aws.amazon.com/IAM/latest/UserGuide/reference_aws-services-that-work-with-iam.html) that work with IAM in the *IAM User Guide*.

Condition: If you're using temporary security credentials from AWS STS, you must include the security token.

Type: string

Required: Conditional

#### **X-Amz-Signature**

Specifies the hex-encoded signature that was calculated from the string to sign and the derived signing key.

Condition: Specify this parameter when you include authentication information in a query string instead of in the HTTP authorization header.

Type: string

Required: Conditional

#### **X-Amz-SignedHeaders**

Specifies all the HTTP headers that were included as part of the canonical request. For more information about specifying signed headers, see Create a signed AWS API [request](https://docs.aws.amazon.com/IAM/latest/UserGuide/create-signed-request.html) in the *IAM User Guide*.

Condition: Specify this parameter when you include authentication information in a query string instead of in the HTTP authorization header.

Type: string

Required: Conditional

## <span id="page-52-0"></span>**Common Errors**

This section lists the errors common to the API actions of all AWS services. For errors specific to an API action for this service, see the topic for that API action.

#### **AccessDeniedException**

You do not have sufficient access to perform this action.

HTTP Status Code: 403

#### **ExpiredTokenException**

The security token included in the request is expired

HTTP Status Code: 403

#### **IncompleteSignature**

The request signature does not conform to AWS standards.

HTTP Status Code: 403

#### **InternalFailure**

The request processing has failed because of an unknown error, exception or failure.

HTTP Status Code: 500

#### **MalformedHttpRequestException**

Problems with the request at the HTTP level, e.g. we can't decompress the body according to the decompression algorithm specified by the content-encoding.

HTTP Status Code: 400

#### **NotAuthorized**

You do not have permission to perform this action.

HTTP Status Code: 401

#### **OptInRequired**

The AWS access key ID needs a subscription for the service.

#### HTTP Status Code: 403

#### **RequestAbortedException**

Convenient exception that can be used when a request is aborted before a reply is sent back (e.g. client closed connection).

HTTP Status Code: 400

#### **RequestEntityTooLargeException**

Problems with the request at the HTTP level. The request entity is too large.

HTTP Status Code: 413

#### **RequestExpired**

The request reached the service more than 15 minutes after the date stamp on the request or more than 15 minutes after the request expiration date (such as for pre-signed URLs), or the date stamp on the request is more than 15 minutes in the future.

HTTP Status Code: 400

#### **RequestTimeoutException**

Problems with the request at the HTTP level. Reading the Request timed out.

HTTP Status Code: 408

#### **ServiceUnavailable**

The request has failed due to a temporary failure of the server.

HTTP Status Code: 503

#### **ThrottlingException**

The request was denied due to request throttling.

HTTP Status Code: 400

#### **UnrecognizedClientException**

The X.509 certificate or AWS access key ID provided does not exist in our records.

HTTP Status Code: 403

#### **UnknownOperationException**

The action or operation requested is invalid. Verify that the action is typed correctly.

HTTP Status Code: 404

#### **ValidationError**

The input fails to satisfy the constraints specified by an AWS service.

HTTP Status Code: 400